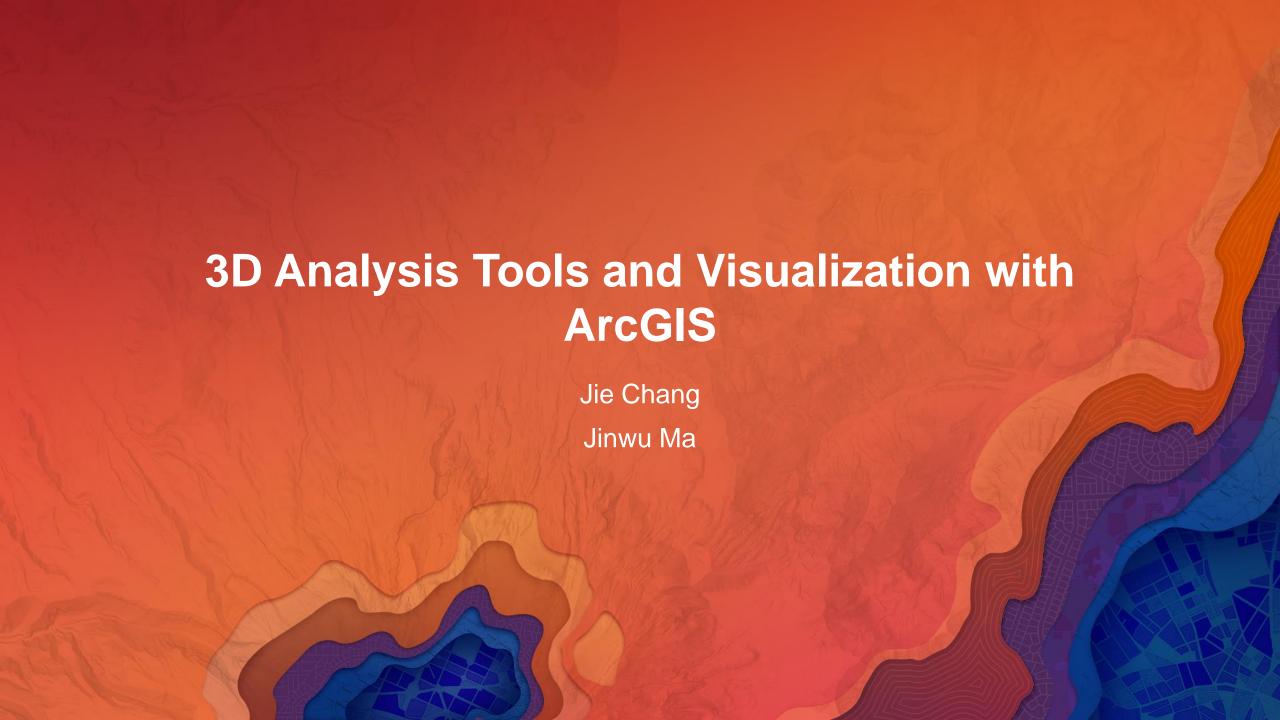

## Why 3D GIS?

Because our world is 3D

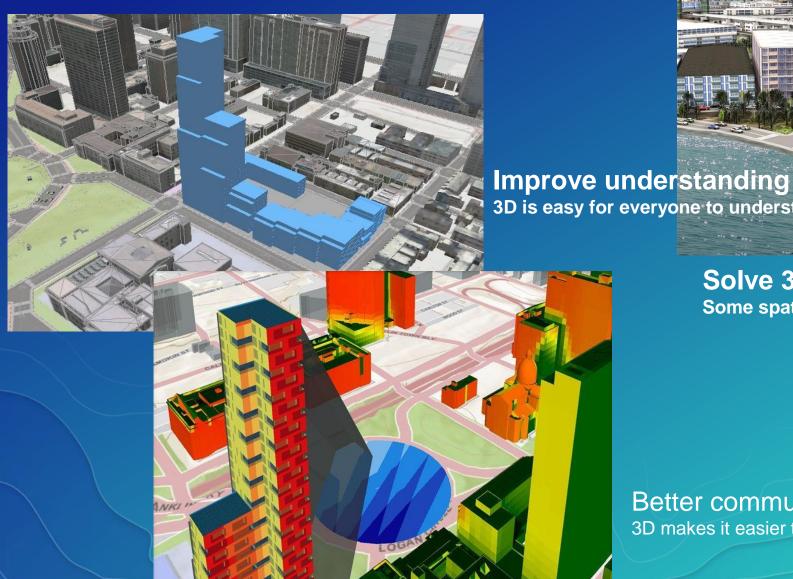

3D is easy for everyone to understand

**Solve 3D problems** 

Some spatial problems can only be solved in 3D

Better communication 3D makes it easier to articulate ideas

### What can you do with ArcGIS 3D?

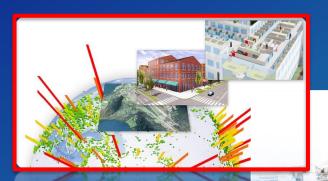

**Multiscale 3D Models** 

**Integrated 3D** 

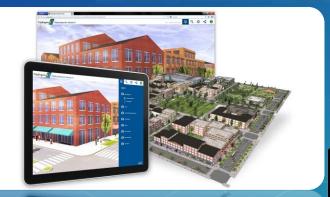

**Share 3D scenes** 

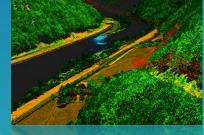

**ArcGIS for 3D Cities** 

**Native lidar support** 

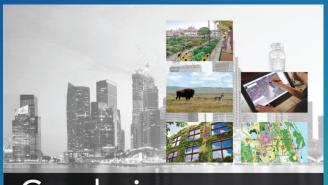

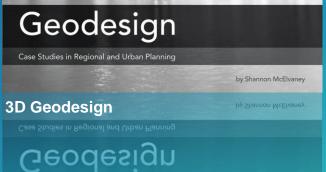

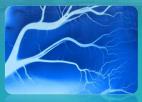

**Surface modeling** 

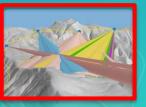

**3D Analysis** 

### Contents

- What is 3D Analyst?
- 3D Visualization
  - ArcGlobe
  - ArcScene
  - 3D Symbology, 3D Editing, Animation...
  - Demo (ArcGlobe)
  - ArcGIS Pro
  - Demo (ArcGIS Pro)
- 3D Geoprocessing
  - Data processing
  - Surface analysis
  - Feature-oriented tools
  - Demo

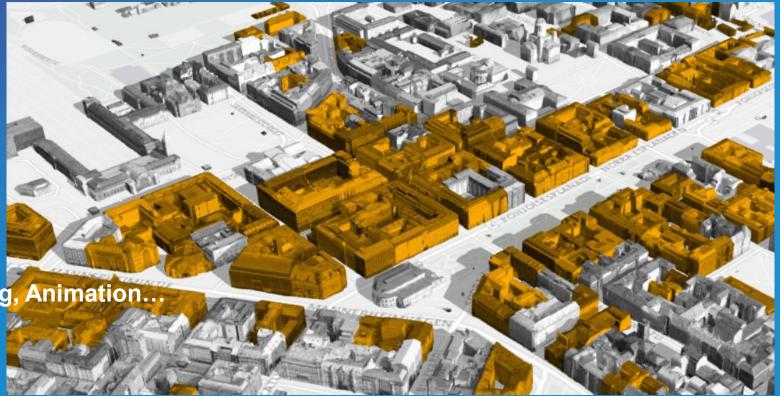

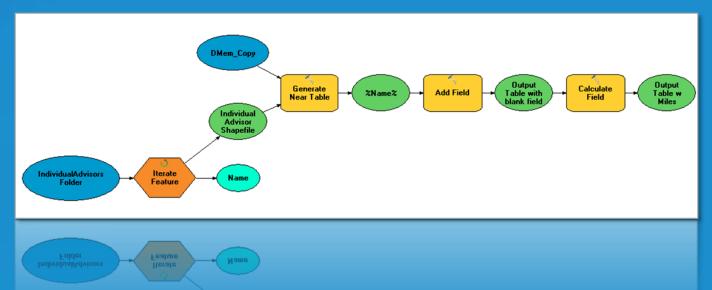

## What is 3D Analyst?

- ArcGIS extension that provides capabilities for:
  - Interactive 3D Visualization of spatial data
  - 3D Editing of feature data
  - 3D Geoprocessing tools
  - Publish globe services (ArcGIS Server)
  - Publish globe documents (Publisher toolbar) for use in ArcReader
  - Export ArcScene documents to 3D web scenes

## **Data Types**

- Vector features
  - Points, lines, polygons, and multipatches

- Surface types
  - Triangular Irregular Networks (TINs)
  - Raster surfaces
  - Terrain datasets
  - LAS datasets (LASD)

### ArcGlobe

- 3D visualization application
  - Data placed on 3D globe
  - Map like & oblique views
- Integrated topography
  - One logical 'globe surface'
  - One multi-resolution mesh
- Caching
  - Disk cache and memory cache
  - Levels-of-detail (raster data)

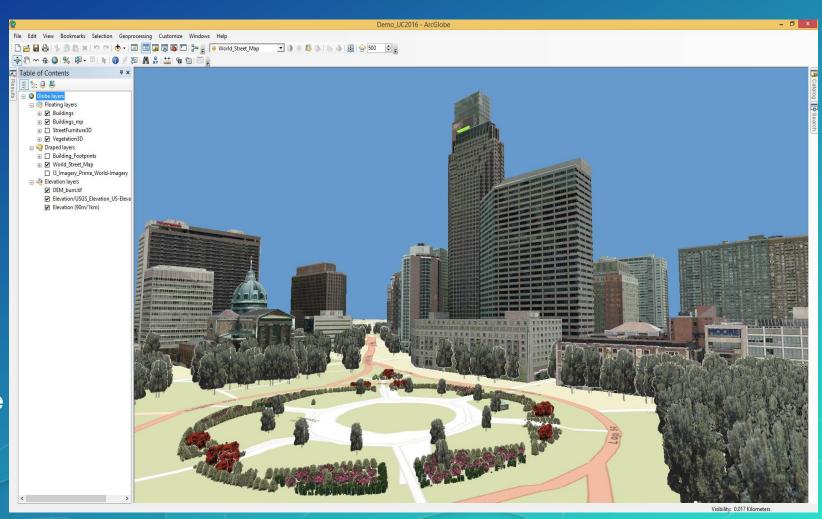

### **ArcGlobe: Levels-of-detail**

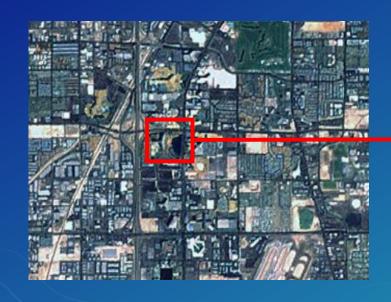

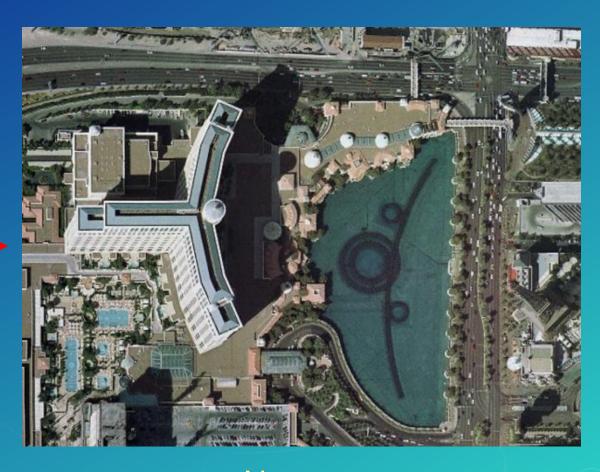

Far (less detail)

Near (more detail)

### ArcScene

- 3D visualization application
- Memory based application
- Better for smaller study areas
- Export to 3D web scene (.3ws)

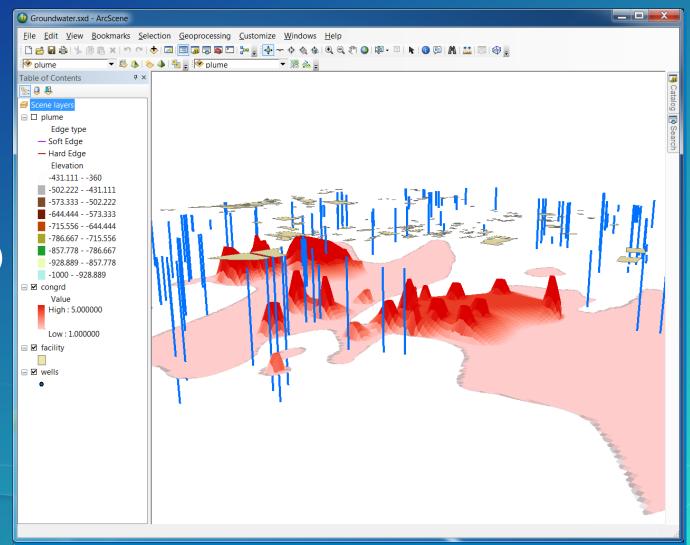

### **3D Effects Toolbar**

- Real-time feedback for
  - Transparency
  - Front/backface culling
  - Lighting
  - Depth priority (ArcScene only)
  - Swipe tool (ArcGlobe only)
  - Flicker tool (ArcGlobe only)

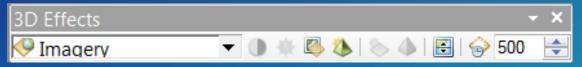

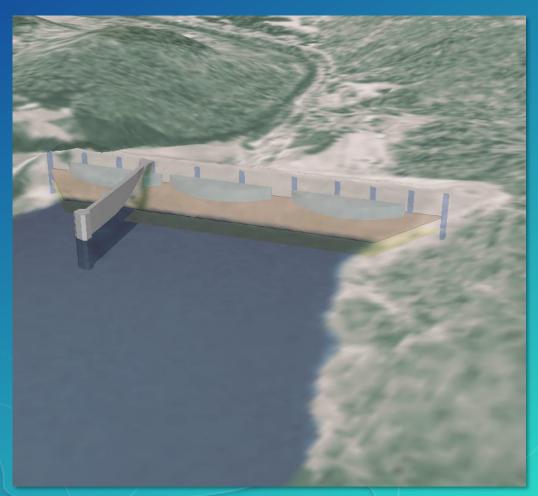

## 3D Symbology

- Applied to feature data
- Add realism to your documents
- Match to symbols in style

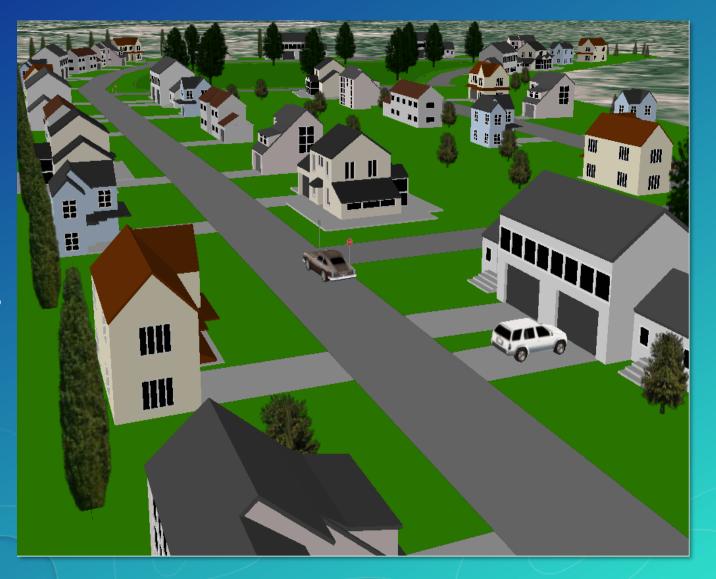

## 3D Styles

#### Points

- 3D Geometric primitives: Spheres, Cones, etc.
- 3D Models: Street furniture, Houses, etc.
- 3D Character Markers
- Import 3D models -
  - OpenFlight (\*.flt), 3DS Max (\*.3ds), Virtual Reality Markup Language (\*.vrml), and SketchUp (\*.skp), Collada (\*.dae) models

### Lines

- 3D Texture Line Symbols: Pavement, Concrete, etc.
- 3D Geometric primitives (ArcScene): Tube, Strip, Wall etc.

### Polygons

- 3D Texture Fill Symbols: grass texture...

## 3D Editing

- Feature editing in ArcGlobe and ArcScene
- Template based editing
- Support for snapping

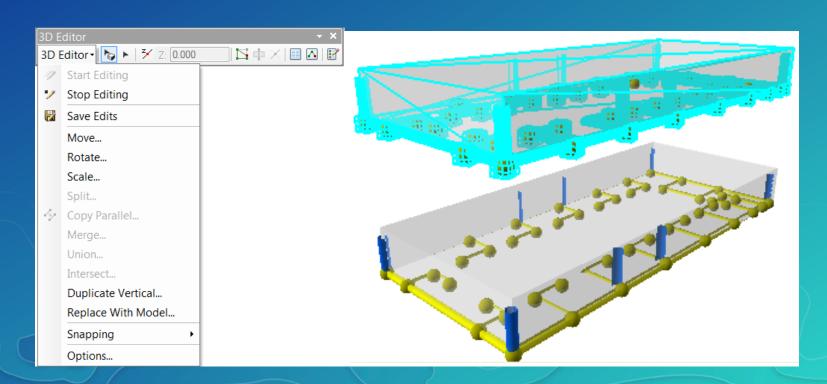

## 3D Graphics and KML support

- 3D Graphics Toolbar
  - Digitize points, lines, polygons and text graphics
  - Apply 3D Symbology to the graphic elements
- Keyhole MarkUp Language (ArcGlobe only)
  - Add KML data using the KML toolbar in ArcGlobe

### **Animation Tools**

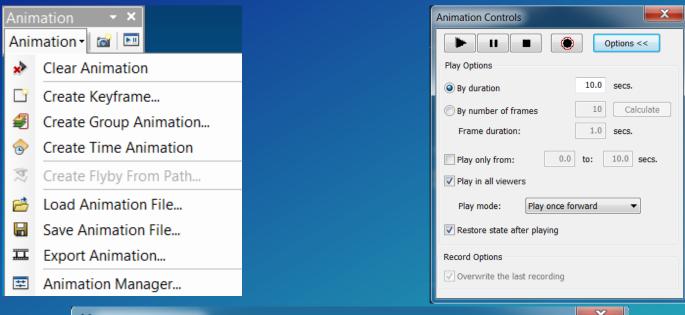

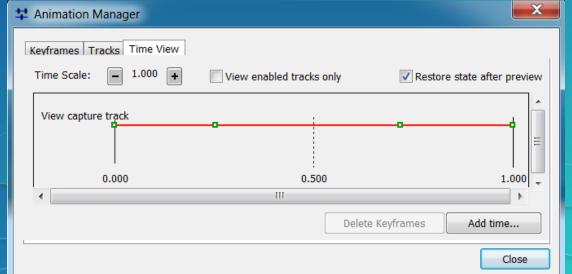

### **Customization framework**

- Customization environments
  - C#, VB.NET, Java, etc.
- GlobeControl and SceneControl
  - Used in custom applications
  - Can easily view existing documents

# Demo - ArcGlobe

### **ArcGIS Pro**

- 64-bit desktop application
- Multithreaded processing
- New graphics engine
- Modern user interface
- Visualize, design, edit (2D/3D)
- Geoprocessing tools
- Share
- Customize
  - SDK for Microsoft .NET
  - ArcPy

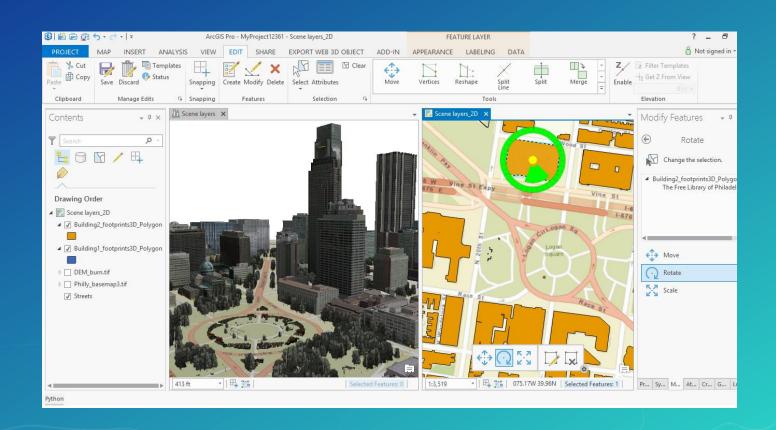

# Demo – ArcGIS Pro

## Why 3D Analyst?

- Visualize Data, 2D and 3D
- Surface Creation & Analysis
- 3D Operators and Visibility Tools
- Conversions

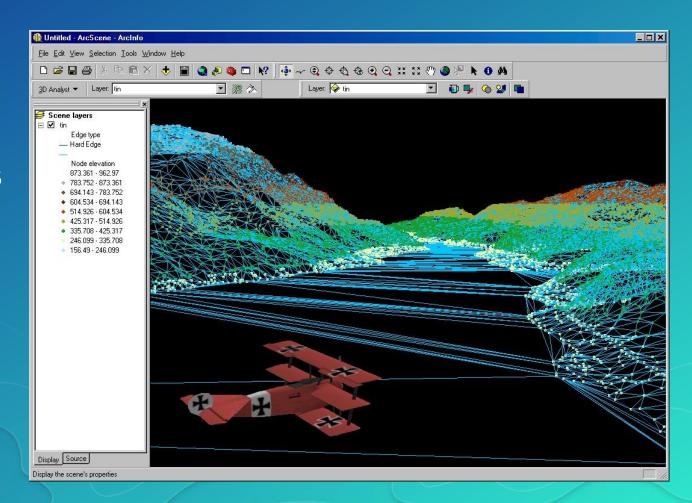

### What Is a Surface?

- Functional Surface
  - f(X) = aX + b
  - -Z = a + bX + cY
- Raster Surface
- TIN Surface

- Triangulated Irregular Network

- Terrain
- Las Dataset

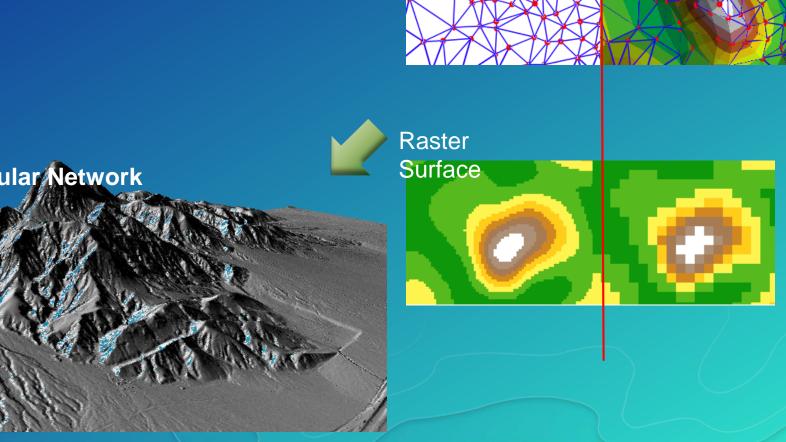

TIN/Terrain

## Why GeoProcessing?

- Prepare data for visualization and analysis
- Performing surface & visibility analysis
- Batch/non-interative data processing

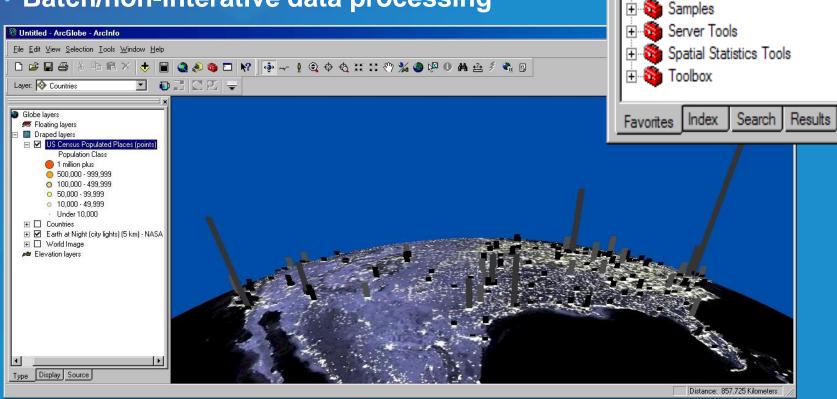

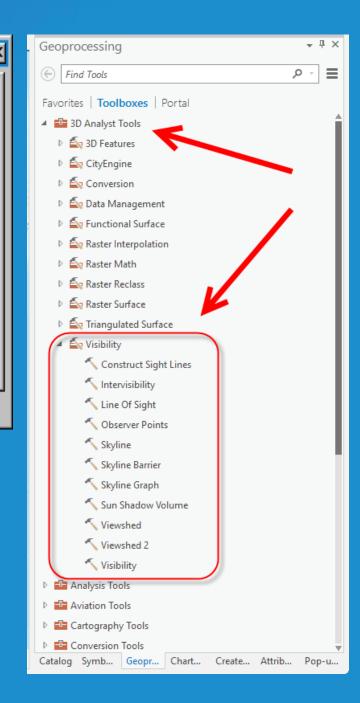

**ArcToolbox** 

Arc Toolbox

🖹 🚳 3D Analyst Tools

⊕ Geocoding Tools

Cartography Tools

± • Tools

inear Referencing Tools

→ Multidimension Tools

### **Host Applications**

- Desktop applications
  - ArcCatalog
  - ArcMap
  - ArcScene
  - **ArcGlobe**
- ArcGIS Server
  - As GP services

Globe layers

- ArcGIS Pro
  - All in one!

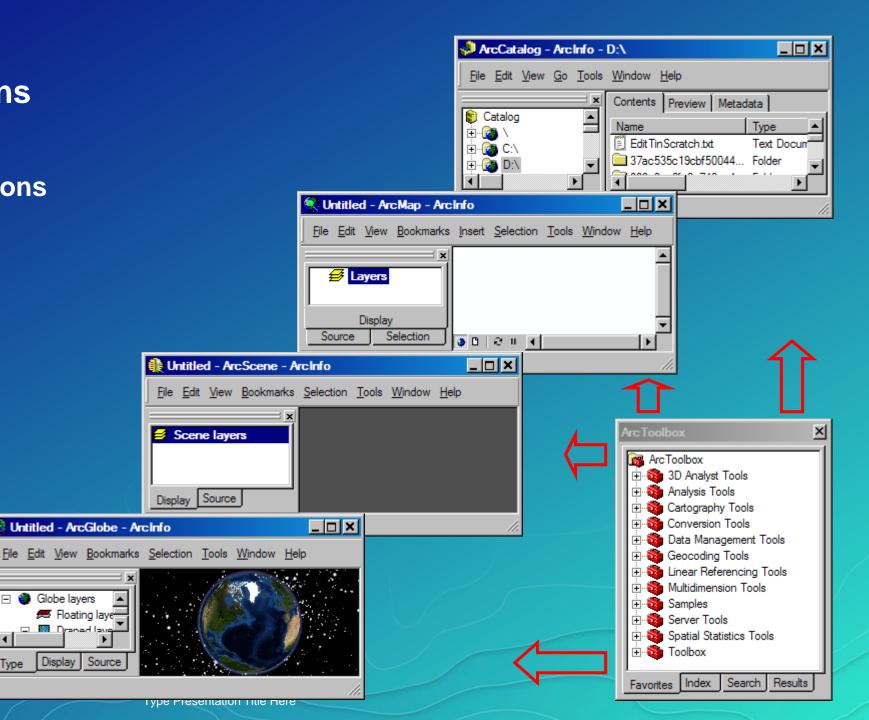

### **Different Ways to Run GP Tools**

- How are they used?
  - Graphical user interface
  - Command line mode
  - Model Builder
  - Scripting

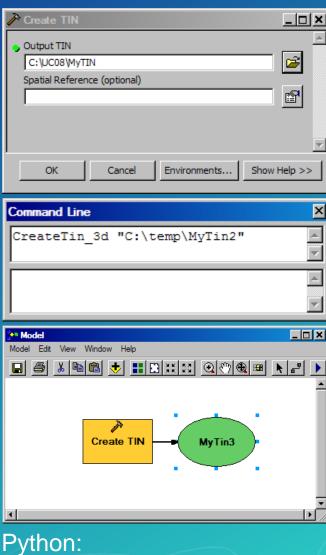

```
gp.CheckOutExtension ("3D")
```

### **Categorization of 3D GP Tools**

- How are they organized?
  - Toolbox
    - Toolset
      - Subset...
- 3D Analyst Tools Toolbox
  - 1. Data conversion/preparation
    - Text/binary files, Feature classes, Rasters, TIN-based data
  - 2. Surface creation
    - Raster interpolation, TIN/Terrain/LASD creation
  - 3. Surface analysis
    - Aspect/slope, Contour, Feature interpolation
  - 4. 3D operator & visibility
    - Intersect3D, Skyline, Intervisibility, and Sun Shadow analysis

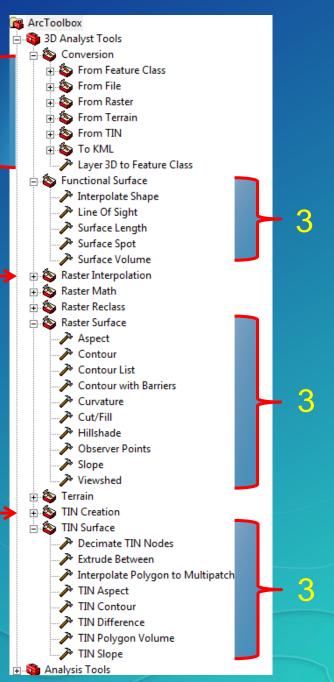

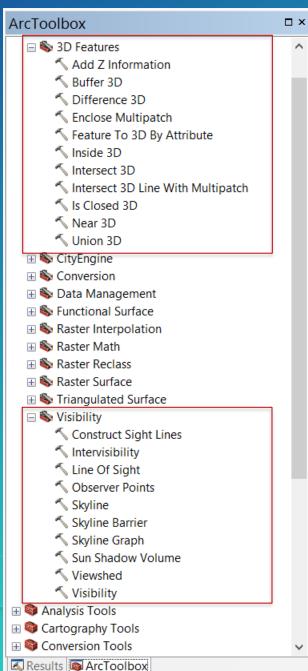

### Task Levels

- Level of GP tasks (from high to low)
  - UI/Model
  - Command line/scripting
  - ArcObjects
- Example: Creating a TIN Surface
  - 1. Using the 3D Analyst Toolbar, done by end users
  - 2. Using GP tools, done by power end users
  - 3. Using ArcObjects, done by customization developers

Dim pDoc As IMxDocument: Set pDoc = ThisDocument

Dim pEnv As Ienvelope: Set pEnv = pDoc.ActivatedView.FullExtent

Dim pTinEdit As ITinEdit: Set pTinEdit = New Tin

pTinEdit.InitNew pEnv: pTinEdit.SaveAs "C:\temp\myTin"

pTinEdit.AddFromFeatureClass ... ...

### **Python:**

>>> import arcpy

>>> arcpy.ddd.lmport3DFiles("D:/data/boeing747.3ds", "D:/data/mydata.gdb/boeing747")

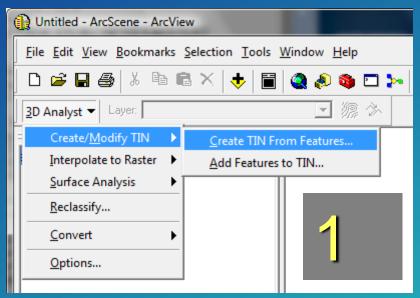

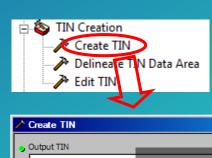

Spatial Reference (optional)

₽

Show Help >>

Environments...

### **Demos**

- Surface analysis primer
  - Common tasks
  - Surface types
- User interface
  - 3D Analyst Toolbar
  - 3D GP Toolbox
- Sample tools
  - 1. CreateTIN and EditTIN TIN surface creation
  - 2. LineOfSight linear visibility analysis
  - 3. Viewshed areal visibility analysis on raster
  - 4. Interactive Profile cross sections
  - 5. Skyline suite of tools

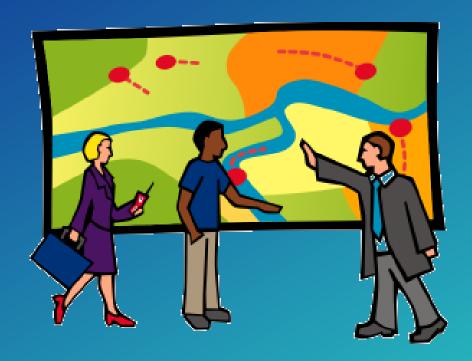

### **3D Analyst Geo-Processing Summary**

- Prepare data for 3D visualization and surface analysis
  - Creating Surface
  - Surface Analysis
  - Conversion
  - 3D Feature and Visibility
- Provide a way for processing data on the UI or on batch mode
  - Application UI as Geo-Processing Tool Dialog
  - Command Line or Python Scripting
  - Model Builder
- Sample Tool Demo

### Please Take Our Survey on the Esri Events App!

#### Download the Esri Events app and find your event

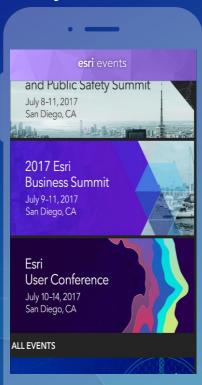

## Select the session you attended

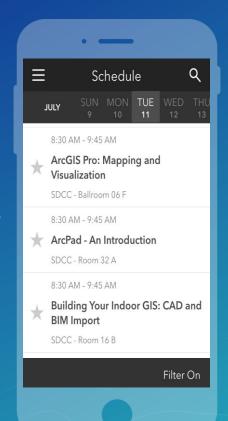

## Scroll down to find the survey

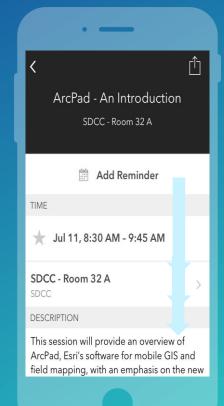

## Complete Answers and Select "Submit"

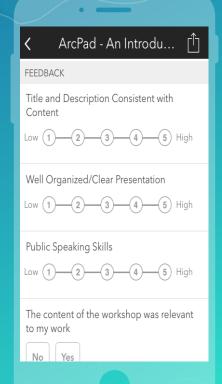

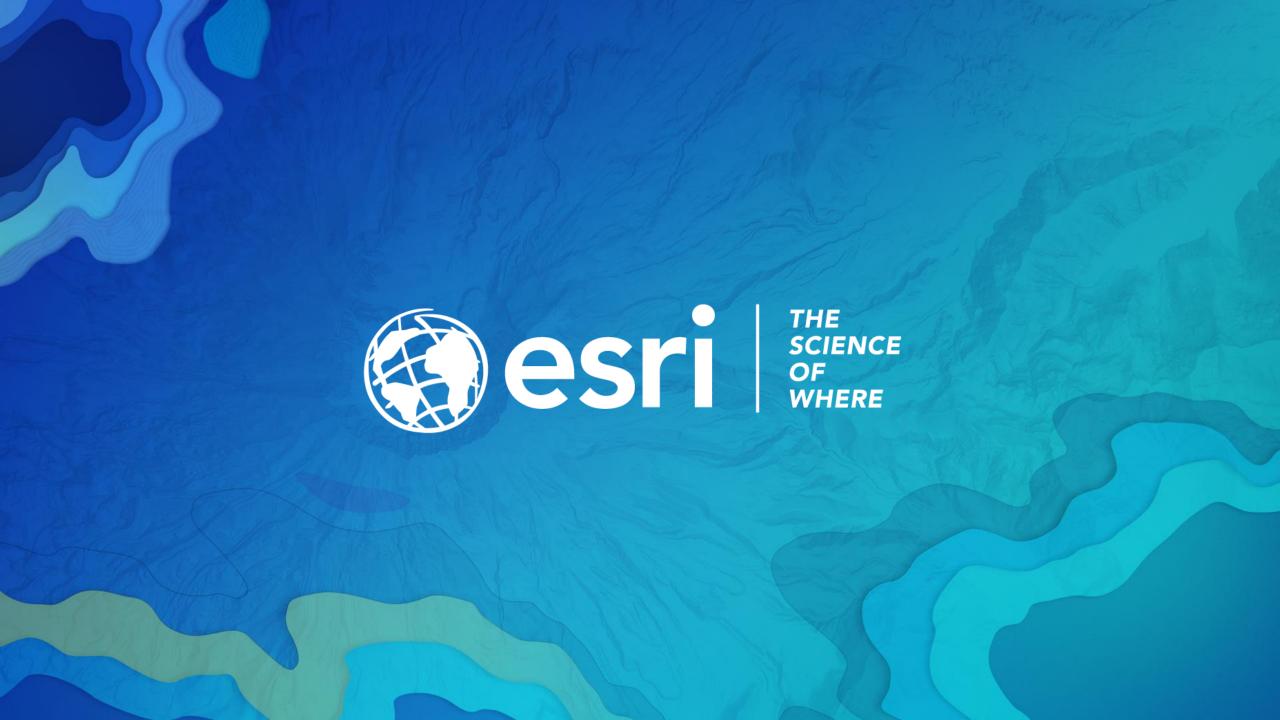